Click here to raise your hand

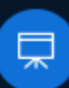

**Get a Room** 

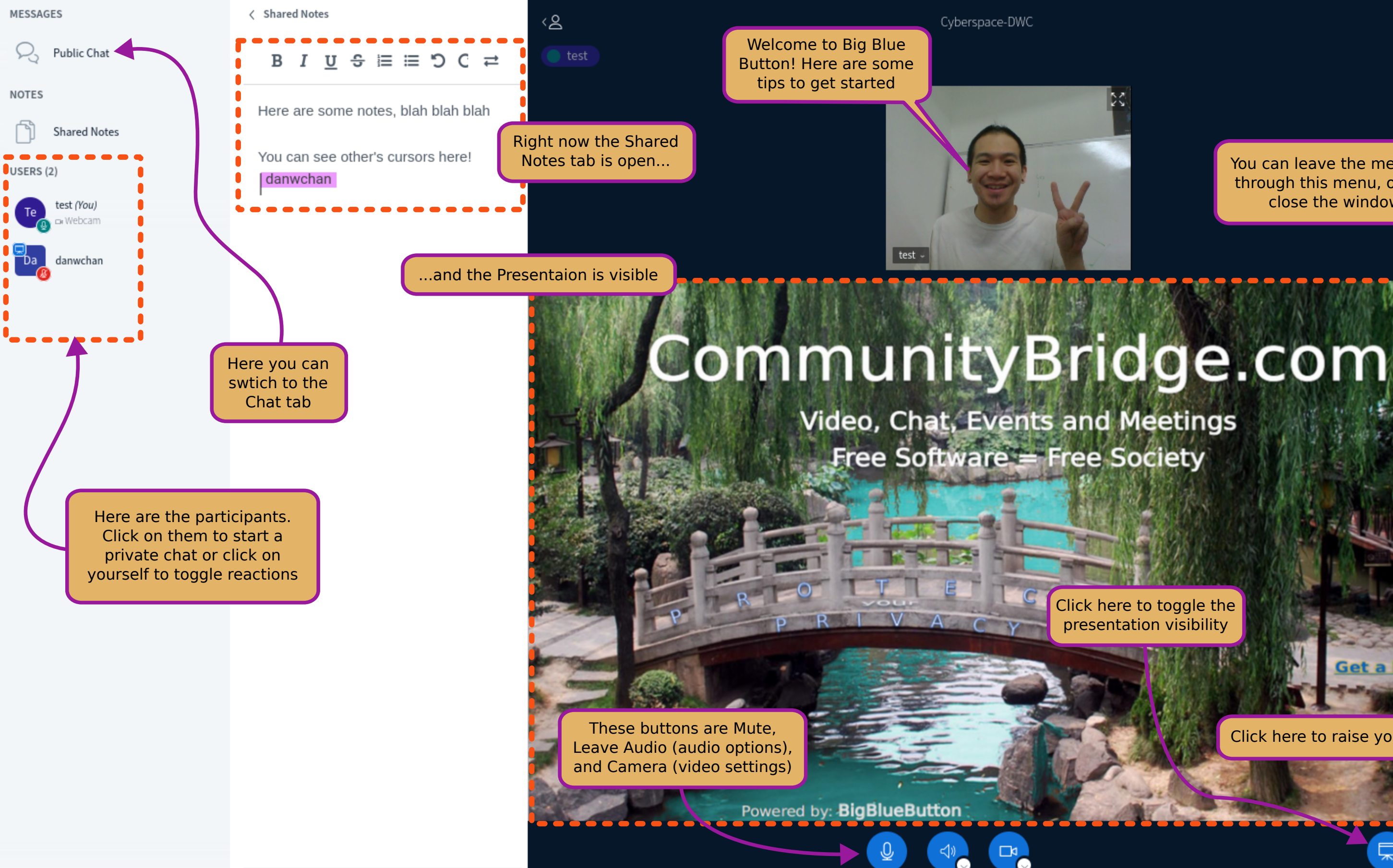

You can leave the meeting through this menu, or just close the window

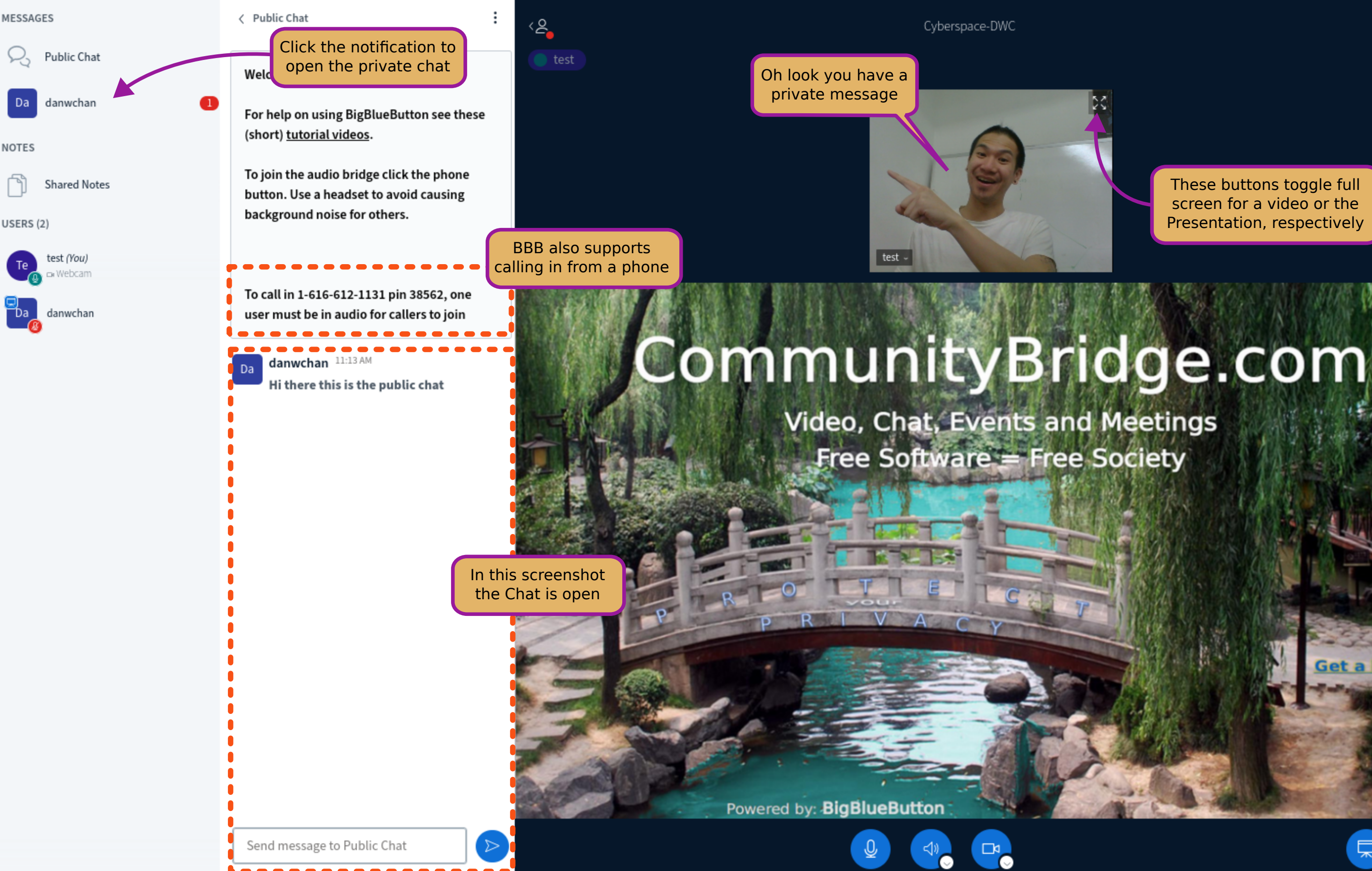

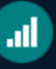

These buttons toggle full screen for a video or the Presentation, respectively

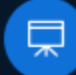

**Get a Room** 

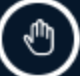

**MESSAGES** 

R, Public Chat

**NOTES** 

**Shared Notes** 

USERS (2)

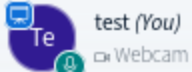

danwchan

< Shared Notes

B  $I \cup S \equiv \equiv S \cup C \neq$ 

Here are some notes, blah blah blah

You can see ohter's cursors here! I danwchan

You can share you screen

Powered by: BigBlueButton

Slide 1

 $\Box$ 

 $\sqrt{2}$ 

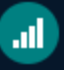

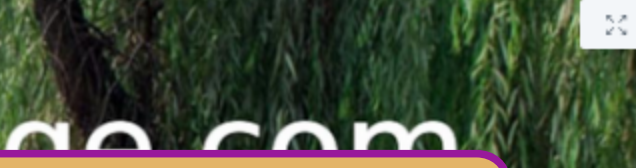

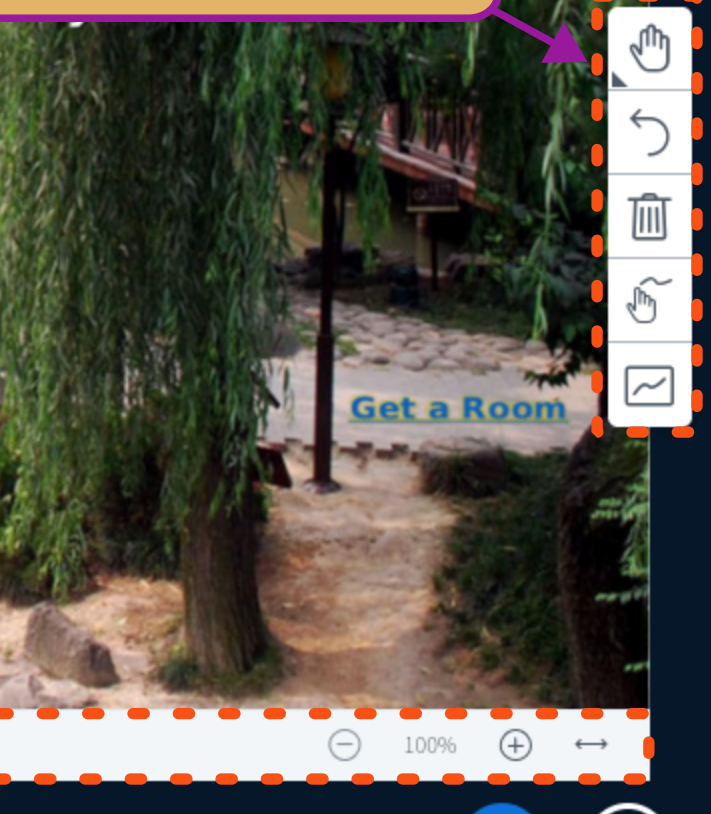

This is what it looks like if someone made you a presenter

Cyberspace-DWC

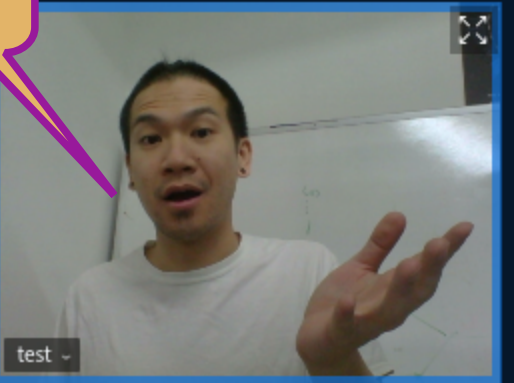

## COMMUPILIAND This is the whiteboard tool. From here you can change your  $v(t)$

Video, C Free S

Now if you click on a user you can also give them access to the whiteboard

Below the presentation is a toobar to navugate the slides as well as zoom

 $\pm$ 

 $-P$ 

 $\langle \mathsf{g} \rangle$ 

 $\mathbf{Q}$  test

tool to pan the slides, add lines, text, or shapes; undo you last action; clear all annotation; toggle touchpad accessibility; and globally toggle multiuser whiteboard

This menu lets you upload a presentation, start a poll, share external video, or select a random user

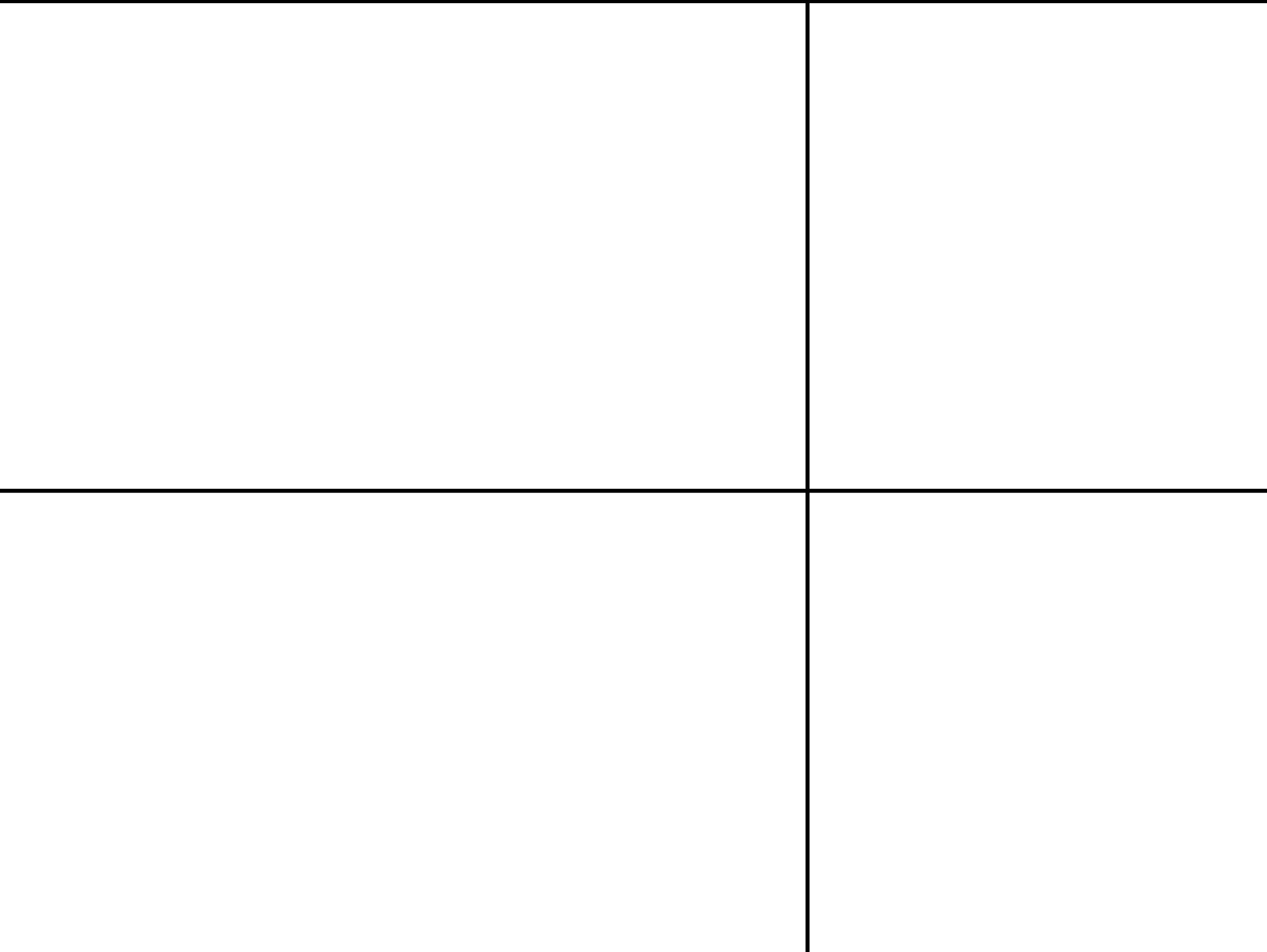

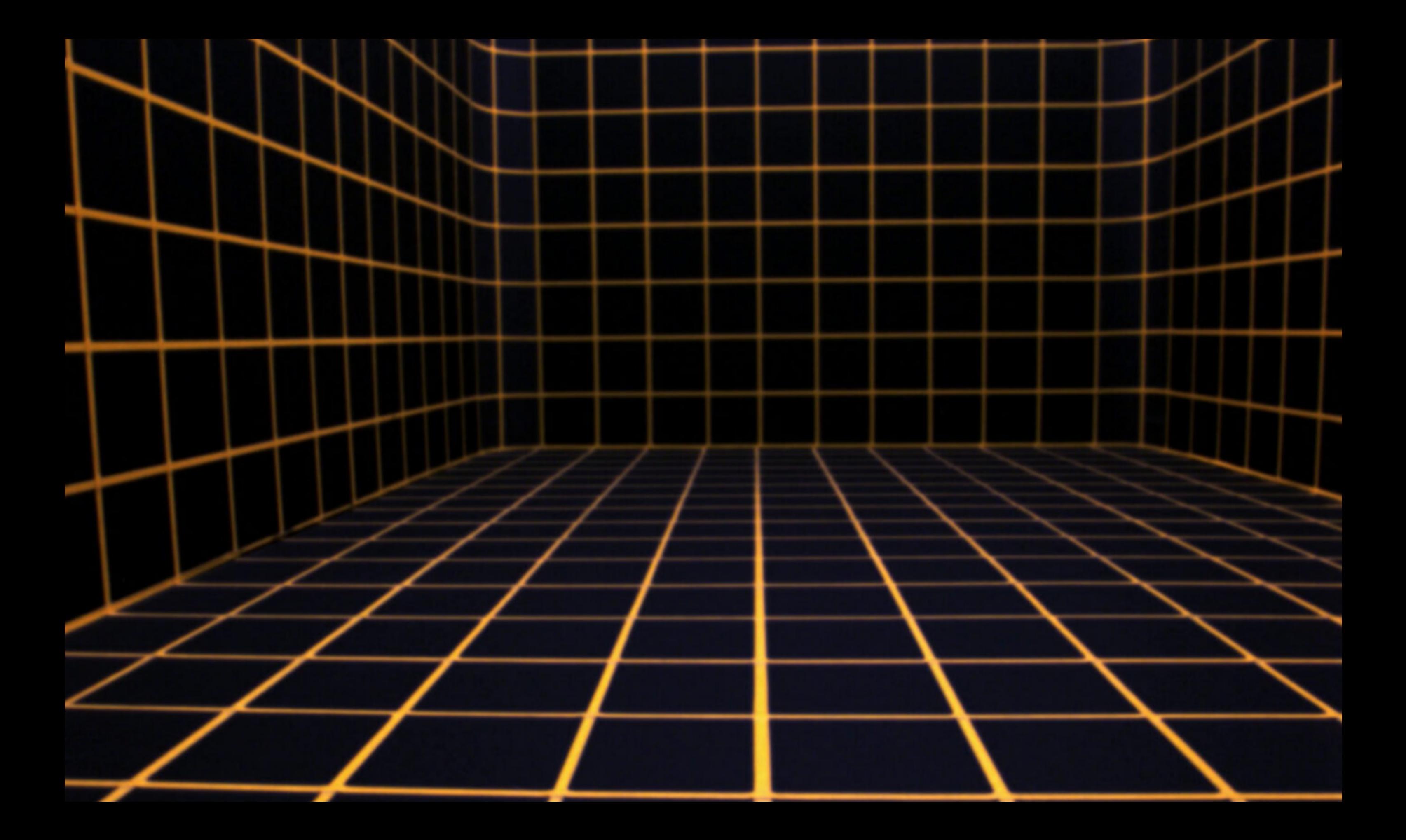